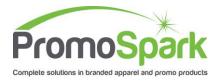

## **Customer Portal - Navigating an Order**

## 1. Order Screen

- a. Navigation tabs view the order summary, payments made to the order, proofs associated with the order, shipping address and tracking information
- b. Make a payment to the order
- c. Send a Re-order message
- d. Send a customizable message

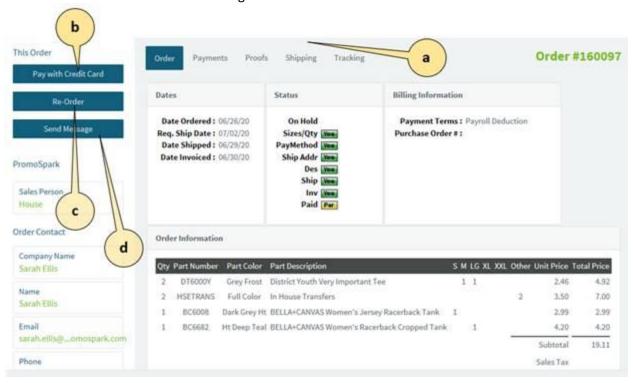

2. Payments Tab – Lists any payments made towards the order

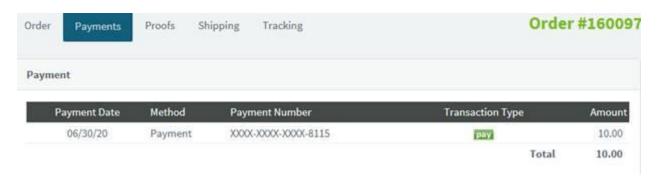

3. Proofs Tab – Shows the proof history for the order

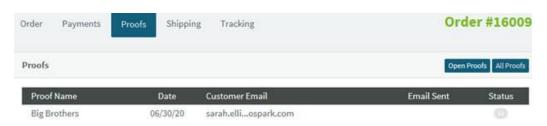

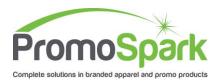

- a) Clicking on Open Proofs shows only the proofs that have not been responded to
- b) Click on All Proofs will show the proof history
- c) Clicking on the Proof Name will open the proof in Proofstuff
- 4. Shipping Tab shows the shipping information on the order

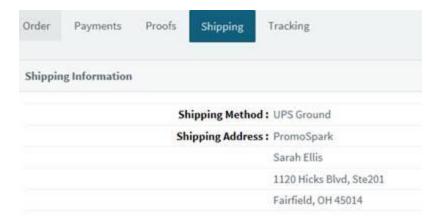

- 6. Tracking Tab shows tracking numbers associated with this order.
  - a. Clicking on the tracking number will track the package via carrier's website

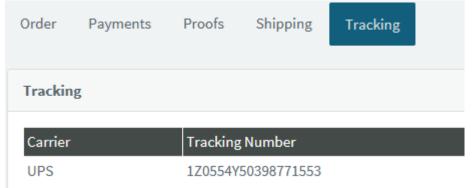